**Monitor energii elektrycznej Wi-Fi 3F+N**  supla MEW-01

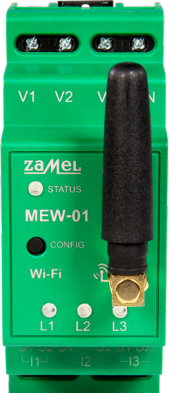

### 1. ZANIM ZACZNIESZ

### **CECHY MONITORA ENERGII:**

• pomiar zużycia energii elektrycznej oraz prądu, napięcia, mocy na 3 fazach, • prosta konfiguracja, • przesyłanie i dostęp do danych pomiarowych w chmurze.

#### **ZAWARTOŚĆ OPAKOWANIA**

• urządzenie MEW-01 • 3 x przekładniki prądowe 100 A • instrukcja obsługi

#### **CO POTRZEBUJESZ ŻEBY ROZPOCZĄĆ**

• dostęp do rozdzielni • śrubokręt / kombinerki • przewód o średnicy maksymalnie 2,5 mm² do podłączenia zasilania • zalecane uprawnienia SEP 1kV

2. OSTRZEŻENIE

Urządzenie należy podłączyć do sieci trójfazowej zgodnie z obowiązującymi normami. Sposób podłączenia określono w niniejszej instrukcji. Czynnoś związane z: instalacją, podłączeniem i regulacją powinny być wykonywane przez wykwalifikowanych elektryków, którzy zapozr się z instrukcją obsługi

i funkcjami urządzenia. Demontaż obudowy powoduje utratę gwarancji oraz stwarza niebezpieczeństwo porażenia prądem. Przed rozpoczęciem instalacji należy upewnić się czy na przewodach przyłączeniowych nie występuje napięcie. Na poprawne działanie ma wpływ sposób transportu, magazynowania i użytkowani urządzenia. Instalacja urządzenia jest niewskazan w następujących przypadkach: brak elementów składowych, uszkodzenie urządzenia lub jego deformacje. W przypadku nieprawidłowego funkcjonowania należy zwrócić się do producenta.

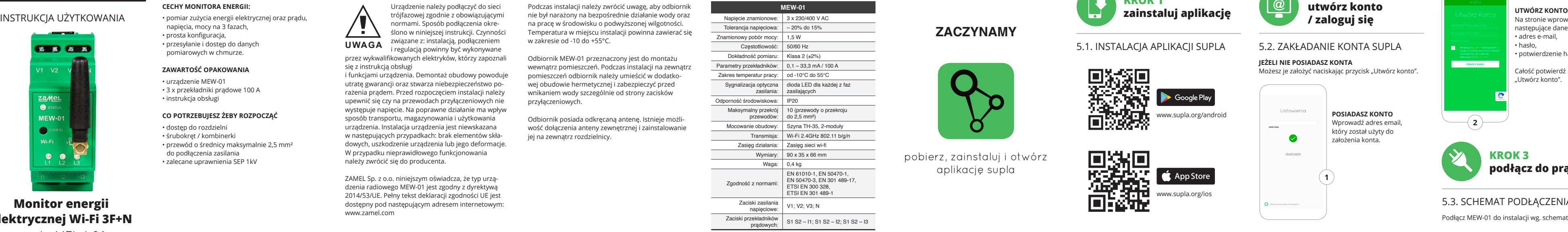

ZAMEL Sp. z o.o. niniejszym oświadcza, że typ urządzenia radiowego MEW-01 jest zgodny z dyrektywą 2014/53/UE. Pełny tekst deklaracji zgodności UE jest dostępny pod następującym adresem internetowym: www.zamel.com

### 3. INFORMACJE

**JEŻELI NIE POSIADASZ KONTA** Możesz je założyć naciskając przycisk "Utwórz konto".

### 4. DANE TECHNICZNE

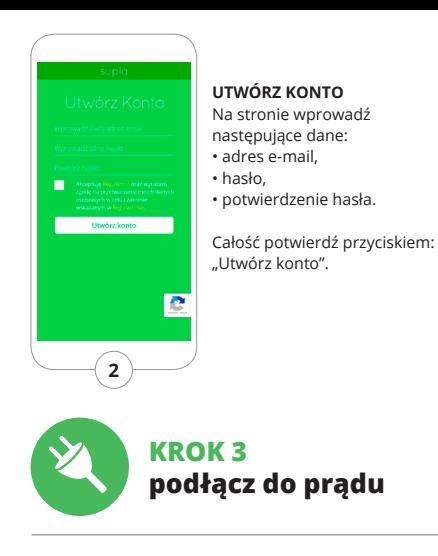

Wyświetli się Kreator .<br>odawania urzadzeń Aby kontynuować naciśnij przycisk "Dalej".

**2 3 4 5 6 7 8 9 11 10** płynącego prądu musi być zgodny ze strzałką umiesz-

# 5.3. SCHEMAT PODŁĄCZENIA

Podłącz MEW-01 do instalacji wg. schematu.

Podczas instalacji należy zwrócić uwagę, aby odbiornik nie był narażony na bezpośrednie działanie wody oraz na pracę w środowisku o podwyższonej wilgotności. Temperatura w miejscu instalacji powinna zawierać się w zakresie od -10 do +55°C.

Odbiornik MEW-01 przeznaczony jest do montażu wewnątrz pomieszczeń. Podczas instalacji na zewnątrz pomieszczeń odbiornik należy umieścić w dodatkowej obudowie hermetycznej i zabezpieczyć przed wnikaniem wody szczególnie od strony zacisków przyłączeniowych.

Odbiornik posiada odkręcaną antenę. Istnieje możliwość dołączenia anteny zewnętrznej i zainstalowanie jej na zewnątrz rozdzielnicy.

> pobierz, zainstaluj i otwórz aplikację supla

# **ZACZYNAMY**

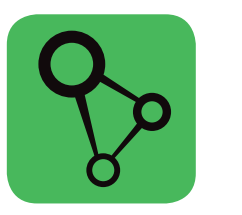

**KROK 1**

**zainstaluj aplikację**

5.2. ZAKŁADANIE KONTA SUPLA

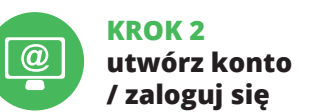

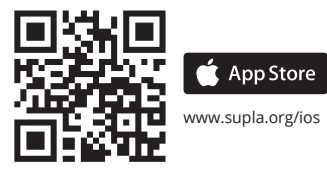

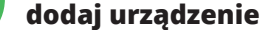

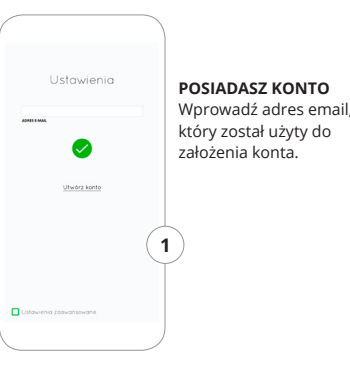

### 5.4. DODANIE AUTOMATYCZNE

#### **URUCHOM APLIKACJĘ** Następnie wybierz w menu "Dodaj urządzenie".

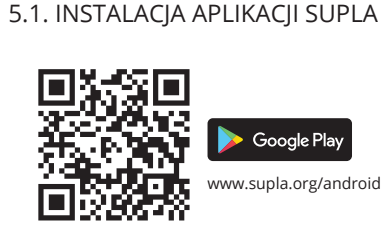

#### **URUCHOMIENIE KREATORA**

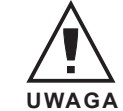

**4**

**KROK4** 

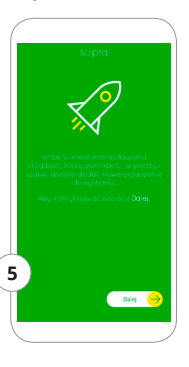

## 5. URUCHOMIENIE W 5 KROKACH

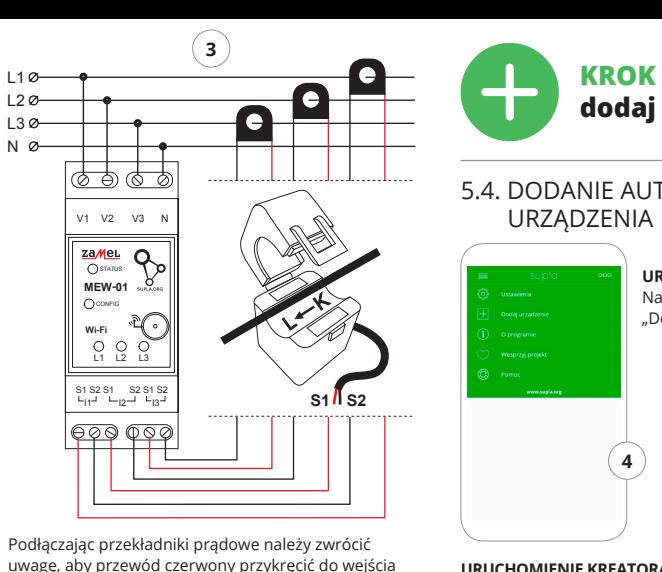

prądowego S1, a przewód czarny do wejścia prądowego S2 odpowiedniego kanału. Dodatkowo kierunek

czoną na przekładniku.

# 7. INSTRUKCJA SZCZEGÓŁOWA

W celu pobrania szczegółowej instrukcji zawierającej dodatkowe materiały video, należy zeskanować kod mozaikowy lub wpisać w przeglądarce następujący link:

#### **https://supla.zamel.com/mew-01**

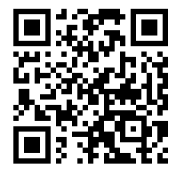

- 8. GWARANCJA
- 1. ZAMEL Sp. z o.o. udziela 24- miesięcznej gwarancji na sprzedawane towary. 2. Gwarancją ZAMEL Sp. z o.o. nie są objęte: a) mechaniczne uszkodzenia powstałe w transporci załadunku / rozładunku lub innych okolicznościach b) uszkodzenia powstałe na skutek wadliwie wykonanego montażu lub eksploatacji wyrobów ZAMEL Sp. z o.o.,
- c) uszkodzenia powstałe na skutek jakichkolwiek przeróbek dokonanych przez KUPUJĄCEGO lub osob trzecie a odnoszących się do wyrobów będących przedmiotem sprzedaży lub urządzeń niezbędnyc do prawidłowego funkcjonowania wyrobów będą-

cych przedmiotem sprzedaży, d) uszkodzenia wynikające z działania siły wyższej lub innych zdarzeń losowych, za które ZAMEL

- Sp. z o.o. nie ponosi odpowiedzialności. 3. Wszelkie roszczenia z tytułu gwarancji KUPUJĄCY zgłosi w punkcie zakupu lub firmie ZAMEL Sp. z o.o. na piśmie po ich stwierdzeniu.
- 4. ZAMEL Sp. z o.o. zobowiązuje się do rozpatrywania reklamacji zgodnie z obowiązującymi przepisami prawa polskiego
- 5. Wybór formy załatwienia reklamacji, np. wymiana towaru na wolny od wad, naprawa lub zwrot pienię-
- dzy należy do ZAMEL Sp. z o.o. 6. Terytorialny zasięg obowiązywania gwarancj
- Rzeczpospolita Polska.
- 7. Gwarancja nie wyłącza, nie ogranicza ani nie zawiesza uprawnień KUPUJACEGO wynikających z przepisów o rękojmi za wady rzeczy sprzedanej.

#### **RESETOWANIE DO USTAWIEŃ FABRYCZNYCH BEZ RESETOWANIA STANU LICZNIKA**

**3. Ponownie naciśnij i przytrzymaj przycisk.** Dioda STATUS mrugnie ra

Możliwe z poziomu strony konfiguracyjnej 192.168.4.1 po wpisaniu w pole tekstowe o nazwie Reset słowa RESET.

#### **DODANIE RĘCZNE URZĄDZENIA**

Procedurę ręcznego dodawania należy zastosować w momencie gdy z jakiegoś powodu dodawanie automatyczne dostępne z poziomu aplikacji zakończyło się niepowodzeniem.

### **KONFIGURACJA URZĄDZENIA** Następnie należy wyszukać

nie numer seryjny.

Sony\_Direct11 1499 TP-LINK.POCKET.302 urządzenie na liście dostępnych Phone Marcin sieci Wi-Fi i połączyć się z nią. TP-Link\_DC80 Nazwa sieci powinna zaczynać \* Mariola@\$3 (Learn) się od ZAMEL-MEW-01 a następ-Coast Links

РОБАСЕОМО

Dorota 2,4550

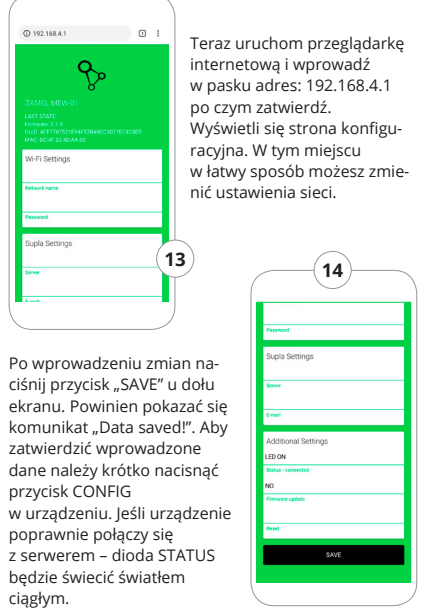

Mói nokói  $6\Lambda$ 12.16 kWh  $\alpha$ Licznik energii elektrycznej Włacznik światła

zedpokój

Wiącznik światła

Po przejściu do okna pomiarów wyświetlane są aktualnie mierzone wartości dla poszczególnych faz. Możliwe jest przeglądanie historii na wykresach.

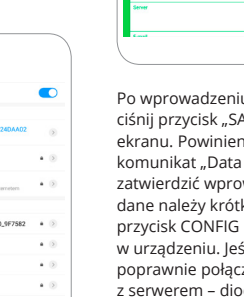

ciągłym.

## 6. RESET URZĄDZENIA

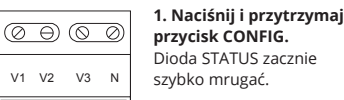

### **2. Puść przycisk CONFIG.** Dioda STATUS zacznie szybko mrugać.

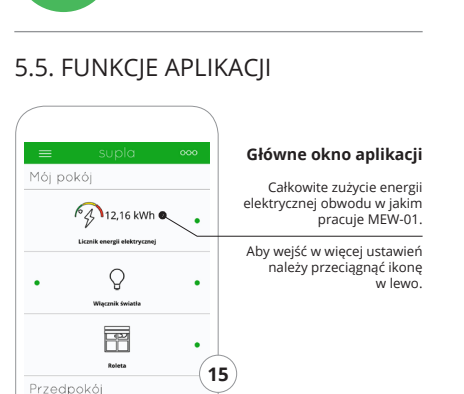

#### **4. Puść przycisk.**

Urządzenie zostanie zreseto-<u>(000 000)</u> wane i uruchomi się ponownie – dioda STATUS będzie szybko mrugać.

#### **RESETOWANIE STANU LICZNIKA**

S1 S2 S1 S2 S1 S

 $L_{11}$  $L_{12}$  $L_{13}$  $L_{13}$ 

#### **DODAWANIE URZĄDZENIA POWIODŁO SIĘ**

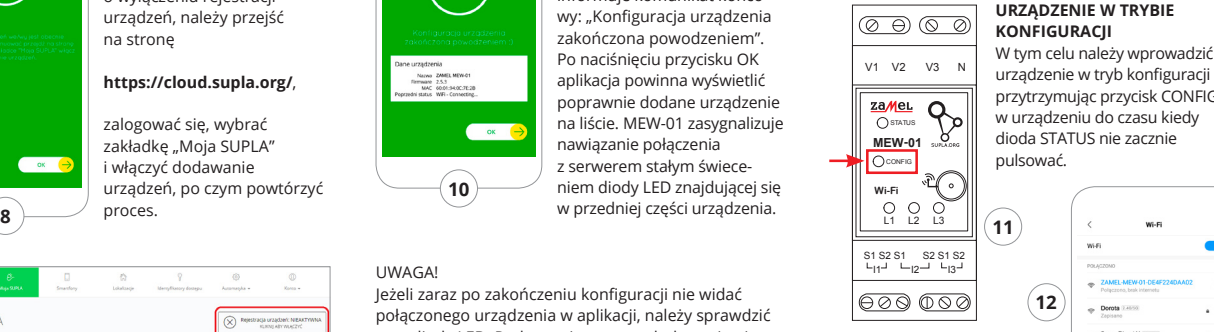

Dodawanie urządzenia powinno zakończyć się bez żadnych problemów. O tym fakcie poinformuje komunikat końcowy: "Konfiguracja urządzenia zakończona powodzeniem". Po naciśnięciu przycisku OK aplikacja powinna wyświetlić poprawnie dodane urządzenie na liście. MEW-01 zasygnalizuje nawiązanie połączenia z serwerem stałym świeceniem diody LED znajdującej się w przedniej części urządzenia.

#### UWAGA!

Jeżeli zaraz po zakończeniu konfiguracji nie widać połączonego urządzenia w aplikacji, należy sprawdzić stan diody LED. Podczas pierwszego dodawania niektórych urządzeń dioda może mrugać bardzo szybko nieregularnie – oznacza to, że sterownik aktualizuje swoje oprogramowanie. Chwilę po tym zabiegu dioda LED powinna świecić światłem ciągłym co oznacza połączenie z serwerem.

### **REJESTRACJA URZĄDZEŃ WYŁĄCZONA** Jeżeli pojawi się komunikat o wyłączeniu rejestracji

urządzeń, należy przejść na stronę

### **https://cloud.supla.org/**,

zalogować się, wybrać zakładkę "Moja SUPLA" i włączyć dodawanie  $\begin{array}{c} \hline \textbf{a} \textbf{b} \textbf{c} \textbf{c}$ proces.

Podłącz zasilanie do urządzenia zgodnie ze schematem. Sprawdź czy dioda w urządzeniu zachowuje się tak jak na animacji. Jeśli nie, wprowadź urządzeni w tryb konfiguracji przytrzymując przycisk CONFIG na urządzeniu. Następnie naciśnij przycisk START.

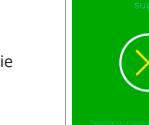

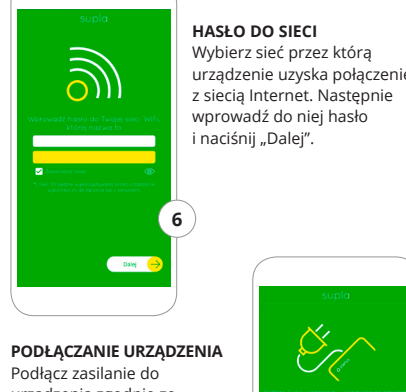

# **KROK 5 monitoruj energię**

**7**

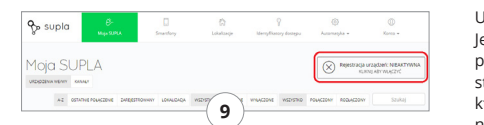

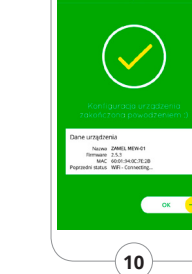

### **ZMIANA CENY ORAZ WALUTY**

Zaloguj się do swojego konta **https://cloud.supla.org/** W zakładce "Moja SUPLA" odszukaj urządzenie MEW-01, następnie wejdź w ustawienia urządzenia, teraz możesz zmienić wartość ceny za kWh oraz walutę.

**MEW-01**

za*Mel*.

L1 L2 L3

CONFIG STATUS

**Wi-Fi**

**18**

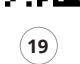

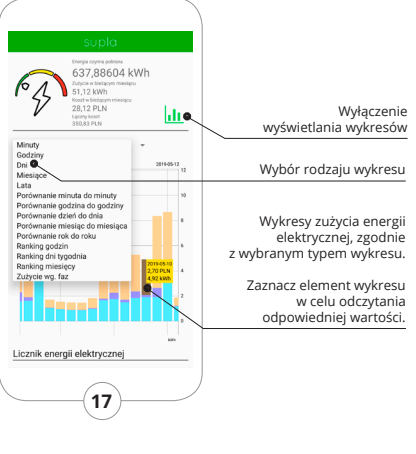

**16**

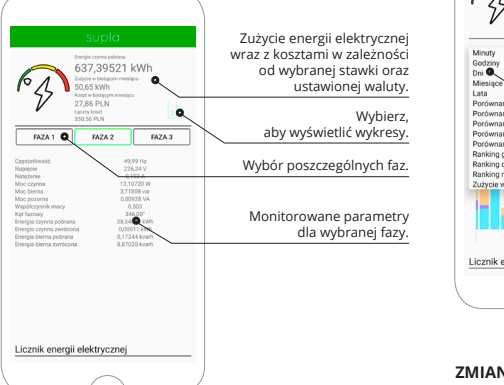